$8612$  Southern  $\mathcal{N}_u(\theta)$ **THE**  SHUG ୢୢୢ  $\left\{ \cdot \right\}$ FROM THE SOUTHERN NEVADA USERS' GRO

**V cp 1 - 4 — N . 11** Dea, mearmbeet-- <sup>y</sup>**1c9'846)**  NEXT MEETING **MIONOPOle <sup>v</sup>peciamas: a, 14784) — 6 :zso F'-11** 

**CE-410=1FcLEaTON F'L\_msZ02k i\_rap:Asr.e MEET I NJt3 FoDoom** 

# **PRESIDENTS MESSAGE**

**First, let me wish you and yours a VERY MERRY CHRISTMAS and a HAPPY NEW YEAR!! I hope that each of you has had a**  fulfilling 1986 and are looking foreward, as I am. to 1987.

**On the adgenda for the December meeting is a demonstration of the TI-MOUSE hardware and software. Steve Buchanan is going to show us how the mouse works and give us a sample of how to interface it to existing software.** 

**We will also be seeing the other half of the Gras Kracker demonstration that we had on last month's adgenda. Dave Murphy was unable to sake it to our last meeting, so will give his half of the GK demo this month.** 

**There will be another raffle this month. We still have a number of modules to raffle off. Bring an extra dollar or two for the raffle.** 

**At last word (Nov 29) The blank disks we ordered had not coat in, but we do expect thee soon. If you need disks, bring money for thee to the meeting. If they come in before the meeting date, they will be available at the meeting.** 

**Speaking of disks, we sent off to Asgard Software for**  their offer of 20 diks full of Graphx pictures. They too **have not as yet come in. They indicated in their message that they were backlogged on their orders of disks and that it could take some time to fill our order.** 

**We did redeye the 'CARE PACKAGE' disks from TI this month. They consist of 2 disks of diagnostic progress and about 35 or 40 pages of documentation (hard copy, not on disk). These programs require the MINI-MEN cart to run. If**  you are interested in obtaining a copy, see Bob Bieber after **the meeting.** 

If anyone is interested in starting a BASIC programming **class, see Bob Sherburne at the meeting. Bob has**  volunteered to teach a BASIC programming class if he can **find a meeting place for it. Bob says he can't hold meetings at his glace.** 

**No word yet an the memory chips for the upgrade to the HORIZON RAMDISK, but those of you who ordered them should bring your checkbooks to the meeting. Since I spent most of** 

**my writing time this month working on part 2 of my FILE PROCESSING series, I didn't leave myself enough time to write ay usual rambling President message. This month, all you get is, as they used to say on Dragnet, 'Just the facts'. I know, some of you probably like it better this way, right?** 

**--John--** 

**ZZZZZZZZZ ZZZZZZ 2711212226222=1:121221XXX** 

## **BBS NEWS**

**The BBS has been rather quiet this month except for the teenagers idle gossip. For some reason, not too many members are using the board for it's primary purpose, communicating with other SNUG members about interests,**  problees, tips, or whatever. Most of you seem to think of **the BBS as just a place to get fret software. How about a little interaction out there.** 

**I have been in contact with another SYSOP in Pensacola, Florida. He is going to send us the latest versions of 99BBS (the one we are using) as well as TIBBS. Along with the BBS programs, we will be getting several new adventure games, new graphics pictures, and some much needed support software for your poor sysop. I an looking foreward to this 'care package'. We have already gotten 3 new adventures, but I haven't gotten them all on line yet. The first one, Golf, is now on lint. I hope to get the rest of thee going before too long.** 

**. If you've ever been cut off from a BBS or worse yet, a long distance BBS by a 'call waiting' beep, this tip should be of interest. Mike Jails and I worked this method out After trying several other ways. In most areas there is number you can dial to eliminate call waiting for 1 call if I recall correctly). In Las Vegas, this doesn't work. Apparently, Centel is still a year or two behind the Bell system. Here is Mike's tip as downloaded from another local BBS:** 

**USING A MODEM ON A PHONE LINE THAT HAS CALL WAITING CAN CAUSE AN INTERRUPTION IN CARRIER TONE IF ONE RECEIVES AN INCOMING CALL. IF ONE ALSO HAS CALL FORWARDING AND WISHES TO USE A MODEM FOR OUTGOING CALLS, DO AS FOLLOWS.** 

**STEP 1: PICK UP RECEIVER AND DIAL 72 STEP 2: WAIT FOR SECOND DIAL TONE STEP 3: DIAL YOUR OWN NUMBER STEP 4: YOU SHOULD GET A BUSY SIGNAL STEP 5: HANG UP STEP 6: LIFT RECEIVER WHEN YOUR PHONE RINGS STEP 7: HANG UP STEP 8: WITHIN TWO MINUTES REPEAT STEPS 1, 2, AND 3 STEP 9: LISTEN FOR TWO SHORT TONES STEP 10: HANG UP** 

**YOU CAN NOW MAKE OUTGOING CALLS WITHOUT BEING NOTIFIED OF AN INCOMING CALL, (CALL WAITING), AND THUS HAVE NO INTERRUPTION IN CARRIER TONE.** 

**WARNING: SINCE NO ONE CAN NOW CALL YOU, YOU SHOULD CANCEL THIS FEATURE BY DIALING 73 AFTER USING YOUR MODEM FOR OUTGOING CALLS.** 

**That's about it for the BBS news this month. Let's not let all those modems go to waste. Give us a call: 702-648-1247** 

**-John-**

XXXXXXXXXXXXXXXXXXXXXXXXXXXXXX

**CorComp BONUS! by Bob Sherburne** 

**Many months ago I left a message on the local bulletin board about an accidental discovery I made while sitting at the console. I thought I would pass it along to fellow CorComp Disk Controller owners who utilize the Horizon Ras Disk.** 

**Being basically lazy, I am continually on the lookout**  for any way at all to keep from having to make that one **extra key press. (My fingers take too much beating by the keys as it is.) Little things like omitting the space**  between the RUN and the "DSK1.XXX" or DELETE"DSK1.XXX"  **lake my day. (Who knows, it may save my hands from an early arthritic condition.)** 

**During one session at the computer, when it became time to save my work to disk, I decided to postpone pressing the alpha lock key until I entered the program name. (I hated to have to press it at all.) I entered**  'save dsk1.PROGRAM' and the computer responded by saving **the file to floppy disk one instead of my Horizon Ram Disk which was designated as drive one! Through some experimentation I found that because CorComp Disk Controllers allow lower case letters while accessing the disk drives, (MYARC and TI do not) any command that accesses the drives will work in this way. SAVE, OLD,** 

**RUN, DELETE, LIST, OPEN, INPUT, and PRINT can all be routed to the desired drive, either ram disk or floppy, by changing the case of the letters in the 'DSK1.' portion of**  the command. This feature can be utilized in the command **mode, within running programs, and with the Gram Kracker.** 

**Those of you who have purchased FUNLWRITER know that the program comes with a disk manager known as DM- 1000 built in. DM-1000 can access your ram disk for file management whereas the CorComp manager cannot. (Very strange since the controller will access both) However, DM-1000's disk copy routine will not copy a disk of one foriat to a disk of another, i.e., it will not copy a SS/SD disk onto a DS/DD disk without first initializing the second disk to the SS/SD format, The only way around this is to do a file copy of every file on the disk. (Rigoreortis is a definite hazard during this procedure...) The CorComp manager will let you change formats, (not to mention the time saving Turbo Copy option) but it can't be called from a running program such as FUNLWRITER. UNTIL NOW! The following was found in the November '86 issue of the TEXAS INSTRUMENTS RIVERSIDE USERS GROUP (TI RUG) newsletter.** 

### tittintlitttittittiittnititittitlIft

**Excerpted from RAndY's RumOr Ra6 by RANDAL AINSWORTH PHOTOGRAPHY 605 W. Wishkah Aberdeen, NA 98520 (206)533-6647** 

**CHEAP TRICKS** 

**Here's a couple of neat things that I stole from a couple of devoted fans and thought I'd pass thee an. First, CorComp says that you can't load their manager from within a program. Lee Bendick says you can and here's how to do it.** 

**100 CALL INIT 110 DELETE 'LD-CMDS' 120 CALL LINK('MGR')** 

#### **ittilittiMitUttttlltitIttittittttit**

**Actually, I used this line with success;** 

**1 CALL INIT::DELETE'LD-CMDS'::CALL LINK('MGR')** 

**It saves 9 key strokes and the manditory spaces are automatically inserted by the computer... (I TOLD YOU I WAS LAZY)** 

**BYE for now...** 

e22.124212221122332122322311223122222

+ + + + + + + + + + + + + + + + + + + + + + + **SNUG TREASURER'S REPORT - 26 Oct 1986 ( in lieu of 31 Mov 1986 bank statement ) R. J. BIE3ER - Treasurer t ( Item adjusted November 86) . . . . . . . FIXED ANNUAL EXPENDITURES: SNUGLETter ( Estimated cost per 100 ) Publication Costs ( \$43/Mo X 12 ). . . . . . \$ 516.00**<br>Postage ( \$22/Mo X 12 ). . . . . . . . . . . . \$ 264.00 **Postage ( \$22/Mo X 12 ). . . . . . . . . . . \$ 264.00**<br>eting Room Rental Fee ( \$5/Mo X 12 ) . . . \$ 60.00<br>0. Box Rental Fee ( \$22 Annually ) . . . . \$ 22.00 **Meeting Room Rental Fee ( \$5/Mo X 12 ) . . . \$ 60.00 P.O. Box Rental Fee ( \$22 Annually ) . . . \$ 22.00 Bank Account Service Charge (\$4.75/Mo X 12) \$ 57.00 SNUG B/Board Phone Line ( \$10/Mo X 12 ). . . \$ 120.00 Long Distance Phone Calls ( Estimated ). . \$ 50.00**  Miscellaneous Expenditures ( Estimated ) . . **-------- TOTAL ANNUAL OPERATING COSTS ( Estimated ) - \$ 1150.00 Annual Dues Collection: (Avg 30 Mbrs X \$18) + \$ 540.00**  ANNUAL DEFICIT ( Estimated ) **To be recovered thru Fund Raisers, Disc Copying Fees, Special Sales, etc.. . . . . \$ 610.00 FUNDS BALANCE ( as of 30 Oct 86 ) + \$ 615.83 \$ (Includes \$4.42 Oct 86 Account Service Charge) COLLECTIONS ( during Nov 86 ) Membership Dues ( Reqular/Senior ) (\$18 X 0) \$ 00.00**<br>Unlimited Library Access Fees ( \$25 X 0 ). . \$ 00.00 **Unlimited Library Access Fees ( \$25 X 0 ). . \$ 00.00 Disc/Program Copying Fees \$ 00.00**  Command Module Raffle. . . . . . . . . . . . **(Sub-Total) + \$ 24.00 EXPENDITURES ( during Nov 86 ) Postage ( SNUGLETter Mailings ). . . . . . . \$ UNK**<br>Publication Cost (SNUGLETter). . . . . . . . \$ UNK **Publication Cost (SNUGLETter). . . . . . . \$ UNK**<br>Postage to send disks for new TIBBS. . . . . \$ 1.00 Postage to send disks for new TIBBS. . . . . **(Sub Total) - \$ 1.00 t !tttttIttitttittlIttttttItt t FUNDS AVAILABLE (as of 28 Nov 86) Checking Account . . . . . . . . . . . . . \$ 614.83**<br>Petty Cash (New Fund), . . . . . . . . . . \$ 24.00 Petty Cash (New Fund). . . . . . . . . . . . **( Total ) \$ 638.83 ItItIttltttlittlIttlIttitItItt PROJECTED EXPENDITURES: Bank Account Service Charge (Nov Estimate) > \$ 4.75 Meeting Room Rental Fee ( Jan thru June 87 ) ( Total ) \$ 34.75**  + + + + + + + + + + + + + + + + + + + + + + + + + + + + + + , **LIBRARIAN' S REPORT (NOVEMBER/DECEMBER 86) by R.J. Bieber** 

**Since this column didn't make it into last months SNUSLETter,** it'll **be extra long this month.** 

**>> HELP ! HELP ! HELP ! Does anybody have the following Programs? Files? and/or Assembly Language Routines? and is willing to donate them to the SNUG Disk Library?** 

**DATABASE SETUP SPEAK XLAT** 

**They were referenced in and are needed to support the speech option in the Jet Fairware programs SP/BUILDER and SP/PROGRAM which are a Spelling Drill Series.** 

**>>DM-1000 BUS POSITIVELY CONFIRMED :** 

**DM-1000 VERSION 3.3 does indeed still have a Bug in it. I encountered it while trying to copy some disks for one of our new members. I ran some test files and confirmed the program will always lockup when trying to copy ANY 1 (one) sector sized file, even if that file was opened and closed properly.** 

```
>> FUNNEL-WRITER SERIES UPDATES ( 661 Sectors) :
```
**For those of you who made donations and received a copy of the FUNNEL-WRITER Program Series, bring in your Original FUNNEL-WRITER Disks PLUS 2 freshly initialized disks if SS/SD or 1 freshly initialized Disk if SS/DD, DS/SD or DS/DD and I will give you the latest Upgraded Version 3.3 received directly from Australia.** 

# **> c99 RELEASE 2 ( 717 Sectors) :**

**A new and improved version of the c99 Compiler plus support programs and utilities has been received. c99 Release 2 IS NOT compatible with and TOTALLY replaces c99 Release 1. Documentation is included; however, the author assumes you have some previous operating experience with 'small c'. He does include a list of reference material in his documentation.** 

**By the way, the documentation does include Text Formatter commands (in lower case as required by 'small c') which will not be recognized by the TI-WRITER's Text**  Formatter. Use c99's "RUNOFF1" Program (Load thru E/A Option **5). At the first prompt for Output Filename Enter your**  Printer characteristics, (PIO, RS232.BA=4800 etc.) but DON'T **include .CR or .LF). On the second prompt for Keyboard Input Enter N. The third prompt is for Input Filenme: Enter DSKn. and the Filename you wish to printout (ie. DSKI.RUNOFFDOC). After the file has finished printing you will again be asked for a filename. Just press ENTER which causes the buffer to be flushed and insures the last line and/or footer gets printed. Before you go any further read the RUNOFF v1.4 Documentation to quaint yourself with other printing options.** 

(continued on page 5)

**FILE PROCESSING -- for beginners by John Martin** 

**File processing on the TI is not as difficult as you might believe. The hardest part for me was figuring out the 'examples' that were in the owner's manual. They all went something like this:** 

**100 OPEN 12:"CS1',INTERNAL, INPUT, FIXED - program lines 290 CLOSE 12 300 END** 

**This, in my opinion falls under the heading of 'poor documentation'. What was left out was the most important part! I tried and tried to get my computer to process files. I failed because I didn't know what to tell the computer to do with the file once it was open. I couldn't get past the mental block that told me 'file processing is different from programming'. In**  fact, programming is just a form of file processing.

**The TI 99/4A handles ALL input and output through files. Most of the time, we are completely unaware that we are dealing**  with a "file" while programming. Page II-119 of the User's **Reference Guide states 'All T1 BASIC statements which refer to files do so by means of a file number between 0 and 255 inclusive.' '...file number 0 refers to the keyboard and screen of your computer and is always accessible...'. Since file 0 is always accessible, statements such as PRINT, INPUT, RESTORE, etc. which refer to the keyboard or screen do not require a file number with them. You can however, write a statement such as:** 

100 PRINT #0: "print this to screen"

**and have it do exactly the same thing as:** 

**100 PRINT 'print this to screen'** 

**You can also INPUT from file 10, but since file 0 is always open, statements like OPEN 10 or CLOSE 10 will generate an error message.** 

**All other open files must be refered to by their number. Remember that this number is only used by the program to remember which file is which and is not a part of the file at all. As a matter of fact, you could open a file with one number, process it somehow, close it, and then reopen the same file with a different number.. all within the same program!** 

**Now that I've got you thoroughly confused, I'll give you a short sample file processing program to try to clarify what I've been saying. Most of us think of a file as being a disk or cassette. While these are indeed files to the computer, they are by no means the only ones we have available. This short program opens a file to the Speech Synthesizer, sets up a FOR-NEXT loop to print a couple of sentences to both the screen and the Synthesizer, and then closes the file. You will need a TE-2 module to run the program. If you don't have a TE-2, just change**  **the file name in line 110 from SPEECH to PIO or whatever your printer requires. This will give output to the screen and the printer instead.** 

**100 CALL CLEAR**  110 OPEN #1:"SPEECH", OUTPUT **120 FOR Y=1 TO 7 130 READ XS 140 FOR X=0 TO 1 150 PRINT 1X:X\$ 160 NEXT X 170 NEXT Y 180 CLOSE 11 190 DATA THIS IS A TEST OF THE SCREEN,AND SPEECH FILES ON THE 200 DATA TEXAS INSTRUMENTS 99/4A HOME,COMPUTER. IT SHOULD HELP 210 DATA TO DEMONSTRATE HOW ALL,INPUT AND OUTPUT IS TREATED,AS A FILE BY THE COMPUTER.** 

**In this program, line 110 OPENs a file to the speech synthesizer (or printer). Lines 120 to 140 set up some loops to read from the DATA statements and switch between files 0 and 1. Line 150 PRINTS the output to both files (0 and 1). Lines 160 and 170 increment the loops. Line 180 CLOSEs the computer's association with file 11, and lines 190 to 210 are the DATA read by line 130.** 

**The point is that the lines between 110 and 180 are the ones that do all the work. Whether you are working with a file or just printing to the screen, the programming is the same. All you have to do is tell the computer where you want the data to go to or to come from.** 

**Try modifying line 110 from OPEN 11:'SPEECH',OUTPUT to OPEN 11:9SKLTESTFILE',OUTPUT. this will cause the second output (remember that 10 is going to the screen) to go to a disk in drive 11 under the filename of 'TESTFILE". Try some other experiments in line 110 like using 'CS1', 'PIO', or 'RS232' instead of 'SPEECH'. These will cause the output to go to the cassette recorder, printer, or modem respectively in addition to the screen.** 

**Once you have mastered OUTPUTing to peripheral devices, the next logical step is to learn how to get INPUT from them. Some devices, such as the printer or speech synthesizer, by their nature are one-way devices. Trying to get input from them would surely lead to hours of frustration. Keeping that in mind, we will concentrate on the devices that have two-way communication with the computer. The disk drive and cassette recorder are the primary devices we use for file storage. My experience with cassette based files has left me somewhat dissatisfied. While there are provisions for storing SEQUENTIAL files on cassette, it is a cumbersome operation at best. There also seems to be a bug in the I/O routines for input from cassette. If you do any file storage and retrieval from cassette, keep in mind that the delay between the prompt:** 

# **SNUGLETter -- December, 1986 — page 5**

**PRESS CASSETTE PLAY CS1 THEN PRESS ENTER** 

**and the actual reading of data is longer in most cases than the tone leading to the data.** I **have found that if I press ENTER first, then wait for the screen to scroll up 1 line before pressing cassette play that** I have **no problems. If you don't do this, the computer may miss the beginning of the file and give an error.** 

**Since getting input from cassette and disk is very similar, I won't spend any more time on cassette. If there is any interest in cassette files, maybe we can do a special article on that at a future time.** 

**Getting input from a disk file is almost the same as sending output to it. First, you have to OPEN the file to the disk. This is done exactly the same as before, except instead of 'OUTPUT' following the file name, we use 'INPUT'. For example: OPEN #1:'DSK1.TESTFILE',INPUT. The words INPUT and OUTPUT are two of the 4 modes that can be used to open a file. The third, UPDATE, is the default and means you can either read from it or write to it. If you don't specify one of the 4 modes, UPDATE will be assumed by the computer. The last mode is called APPEND and will only allow OUTPUT to the end of a file. Let's look at our program again. If you haven't already done so, change line**  110 **to OPEN 11:'DSKLIESTFILE',OUTPUT and run the program.** 

**Now, type in the new program below (or modify the old one to match).** 

**100 CALL CLEAR**  110 **OPEN #1:9PEECH',OUTPUT**  115 OPEN #2: "DSK1.TESTFILE", INPUT **120 FOR Y=1 TO 7 130 INPUT #2:X\$ 140 FOR X=0 TO 1 150 PRINT #X:X\$ 160 NEXT X 170 NEXT Y 180 CLOSE #1 190 CLOSE #2** 

**The main differences between this program and the first one are that we have added a second file number and name to the program (line 115), changed the 'READ X\$' to 'INPUT 2:0", and deleted the data statements at the end of the program. We are now getting the data from the disk file that we just saved under the name of 'TESTFILE'. The computer 'knows' that refrences to il mean 'SPEECH', #2 mean ISKLIESTFILE', and #0 means the keyboard and screen. File #0 is an 'UPDATE' file, #1 is an 'OUTPUT' type file and \*2 is an 'INPUT' type file.** 

**This has been some very basic stuff so far, but in order to learn 'FILE PROCESSING', you must understand the basics of how your computer communicates with it's peripherals. Once you figure out that the computer treats EVERYTHING as a file, you will be on your way to writing your own file processing software.** 

## **>> JP GRAPHICS ( in TI-FORTH ) ( 717 Sectors )**

**For those of you who are interested in playing with the JP-GRAPHICS Program Series demonstrated at the October meeting, I have broken the SS/DD disk down into 2 disks for running on SS/SD systems. Note: JPDOCS is Formatted for printout with the TI-WRITER FORMATTER.** 

# **>> MAX/RLE ( 67 Sectors )**

**This. program series was demonstrated** at the SNUG OctoberFest and again at the October meeting. It allows the user to printout High Resolution Graphics on the Screen and/or Printer. It is compatible with many'Graphics Drawing Programs such as TI-ARTIST, GRAPHX, and PAINT 'N PRINT. We also have **32 sample pictures on the MAX/RLE disk.** 

### **>> PRBASE Version 2.0 (** 713 Sectors ) :

We have acquired an upgraded version of Personal Record Management System. Both the old Version 1.2 and the new Version 2.0 have not been evaluated. I read in another newsletter v2.0 supports Double Sided Operations (but not Double Density) and holds up to 710 records. Anybody out there want to VOLUNTEER to evauluate this Program Series AND demonstrate its capabilites at a future SNUG meeting?

Both Versions have a correctible Bug. If you nave problems accessing your printer, Press FCTN (3) before Entering your Printer Defaults.

### >> FAST TERM UPDATES :

For those of you who have Paul Charlton's Fast-Term and have not gotten Updates, bring in your Fast-Term Disk and I'll update **the UTIL1** and UTIL2 files. Both should be 33 Sectors. The Updates clearup a few bugs and include an **option to call up** a Disk Directory by pressing FCTN (9)

#### >> MASTER'S FAST-TERM

Master's Fast-Term works **in conjunction** with Paul Charlton's Fast-Term, but this version allows the User to SEND or RECEIVE a whole disk of individual files in one session. No **more typing in each Filename. Great if exchanging many files over** the telephone with a friend. Just **make sure adequate disk storage space is available.** 

**A WORD OF It CAUTION St WARNING it " <sup>1</sup> " DO NOT use Master's Fast-Term on** Bulletin Boards, **Compu-Serve, The SOURCE, etc.. The Filenames** are usually stored in seperate cataloging files which you could very easily and **unintentionally mess up.** 

**I have incorported both of the Fast-Term programs onto one disk and added a LOAD program with a MENU** selection. Anybody interested ??

### >> JET FAIRWARE PROGRAM SERIES :

CHECKBOOK and BUDGET MANAGER (355 Sectors) **MS-ADVENTURE Series ( 358 Sectors )** 

**PUBLIC DOMAIN GAMES Series (** 342 Sectors The above listed **Public Domain program series from Jet Fairware have not been evaluated. MINIMUM requirements are: Disk Drive,** 32K Expanded **Memory, Printer** and RS232. Again we **need a crafty SNUG VOLUNTEER to evaluate and demonstrate thee. One of our members has already tried out the Checkbook Budget Manager Program and says it's excellent. Maybe I can coax him to give us a quick briefing (non-demo) at our next meeting.** 

# **>> TI-COMMAND MODULE RAFFEL (Fund Raiser Campaign) :**

The following TI Command Modules including Instruction **Booklets and original packaging (donated by Dee Wellman) remain to be raffled off. Two winners will get their choices at the next meeting:** 

> **ALPINER TOMBSTONE CITY: 21st CENTURY MUNCHMAN HOME FINANCIAL DECISIONS TI INVADERS HOUSEHOLD BUDGET MANAGEMENT**

**Rudy Johnson has donated TI's Personal Real Estate and Bob Sherburne has donated 2 Joysticks to the Raffle List. Thanks, guys; every item counts.** 

**Anybody else who has TI-Cartridges to donate bring them to the next SNUG meeting and I'll add them to the for-raffle list. PLEASE include the Instruction Booklet(s) !!!** 

## **>>NEW TI CARE PACKAGE (2 SS/SD DISKS) :**

**SNUG has received another TI-Care package. The 2 SS/SD Disks contain Console, RS232 and 32K Extended Memory, Speech Synthesizer, and Printer Test Routines. A few routines Run via Extended Basic, but most of them require MINI-MEMORY. Unfortunately, the MM test routines are not for the Novice. Most of them require some knowledge of the TI-Operating System and at least some experience with assembly language and TI-Basic. Limited instructions and source codes for the MM loaded assembly language test routines are included.** 

#### **>>FOR SNUG MEMBERS ONLY:**

**The full page catalog listing you found attached inside last month's SNUGLETter was a list of Bob Tipton's program donations. They've been added to my master list for review, but it'll be some time before I can get to them since there's a few hundred programs ahead of his to be looked at.** 

**The 500 Diskettes I ordered earlier this month have not yet arrived. Hopefully they'll get here in time for the December meeting. Priced as before: SNUG Members have priority - \$12.50 per Package of 25 disks - First come, first served. NON-SNUG Members \$15.00 per package.** 

**The 20 disks I sent off to ASGARD for the RLE/GRAPHX compatible pictures have not been returned yet. But then I don't expect them until January 87.** 

That's all for now. So until next month: -- Happy **Computing !!!!** 

**and of course the all important:** 

**MERRY CHRISTMAS and**  HAPPY NEW YEAR !!!!!

# **IBM COMPATIBILITY FOR THE 99/4A**

**The following article was found in the newest MILLERS GRAPHICS brochure.** 

### It\$\$\$\$\$\$\$\$\$\$\$\$\$\$\$\$\$\$\$\$\$\$\$\$\$\$\$\$\$\$\$\$\$\$\$\$

**Awhile back we were contracted by a large US company to design a piece of interface hardware and software for the 99/4A to allow it to use both IBM Hardware and IBM Software. This unit could be thought of as an IBM Expansion System since it will not only allow you to use IBM software but you can also add IBM cards to the system! That's right, now you**  will be able to run things like Lotus 123, dBase, Microsoft **Flight Simulator, Quick Basic, MS-Basic and the Basic Compilers. That is about all we can say at this time. In January '87 this US company will make their announcement as to price and availability.** 

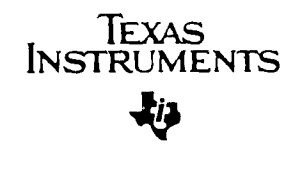

#### Dear TI-99/4A Users Group:

As part of our continuing support of the TI-99/4A, we are providing certain programs to established Users Groups for the purpose of testing different components of their home computer systems.

The enclosed diskettes contain the same programs except that one is for use with Extended BASIC software, and the other is designed for use with Mini Memory software. We have also included the schematic drawing for a small cable which will be necessary in order to perform the RS232 peripheral test.

This material is provided at no charge by Texas Instruments<br>and is not intended for resale. It is given without and is not intended for resale. representation or warranty of any kind. TI has no further obligation to support or supplement this software and documentation. Therefore, we assume no responsibility and<br>shall have no liability, consequential or otherwise,<br>arising from its use. This material was developed and is<br>considered the property of Texas Instruments. We reser the right to use, publish, reproduce or sell this material in any manner desired without compensation of any kind.

We at TI truly appreciate the support your organization has given our company and products. If we may be of assistance to you in the future, please call 806/741-2663 or write to the letterhead address.

Cordially. Micks مب سيم Consumer Relations

/bjc Enclosure

FE-09-CR-282/06

# **FROM THE EDITOR'S KEYBOARD**

As John Martin mentioned in last months newsletter the COMDEX (that's an acronym for Computer Dealers Exposition) trade show was held last month in Las Vegas. Life here with the tourist hoards is made more bearable by being able to attend an event like this. Should you be wondering why anyone who is interested in computers will be 'blown away' by the many acres of computer exhibits which overflow the Convention Center display area into four of the major hotels' exhibit areas. One has to see the show to appreciate all the hype and showmanship which goes into the exhibits. When the heavyweights in the industry strut their stuff cost becomes less of a consideration to that of displaying the newest gizmo.

Beyond those thoughts it becomes almost impossible to give any sort of comprehensive report on the show. What I find more interesting after having attended several COMDEX's is the trends that the industry is following. While I didn't get to see all the exhibits, I did spend about three hours walking the aisles of the Convention Center. A couple a things stuck out in this years bunch of new stuff. First, is the many vendors of 'desktop publishing packages'. Second, is the many vendors with laser based printers - the sound of busy printers was subdued somewhat with the many laser units. Third, and most interesting to me was the great number of 1200 (and faster) baud **modems** now out. There are all kinds going for under \$150 retail, so I would guess that there will be many more 1200 baud units going for under \$100 than there are now. (I was interested since I still have a 300 baud one and want to upgrade.)

I have been working with PRBASE 2.0, the new version, and have found it to be a great addition to my computer arsenal. I'm using it to generate the mailing labels for the newsletter. After learning how to set it up I realized that it is now possible to easily (except for all the typing) set up an index of articles covering the TI 99 publications. So I started that project after spending **some**  frustrating time looking for an article in one of the publications. I have 99 land HCM except for the last issue of which my isue was shorted), Super 99 Monthly and MICROpendium. To **make** the index **more complete** other publications such as Enthusiast 99, Ryte Data Newsletter, Smart **Programmer to name a few** will **need to be** added. If anyone has these or other useful publications and wants to loan them to me or would be interested in joining in this project should give me a call or leave me a message on the SNUG BBS (numbers on back of the SNUGLETter.) I figure anyone helping will get a copy of the entire index  $-$  which at this point will take several disks. Any takers?

While using PRBASE I kept thinking that I need to sit down and send a payment to Bill Warren, the author. But as is usual I 'never got around to it.' However, I did remember that SNUB users took up a group collection for Funlwriter, so perhaps SNUG should do this on a regular basis - announce a collection to be **made at** the next meeting for a particular fairware program. Payment would be made to the SNUG treasurer, who would then **make** a single check to . the author along with a list of names and addresses of the contributors. One thing is certain, we are not lacking in worthy program candidates for such a system of payments, it would take at least a year to get through just the major fairware items now available. I'm in favor of such a contribution system, is anyone else?

I have included reduced sized copies of two letters which SNUG has received recently. One with the TI CARES package and the other from Regena (Cheryl Whitelaw) in response to Bob Tipton's writing about her.

Speaking of Bob T. Many of you who did not attend the Meadows Mall Octoberfest have just received your October SNUGLETter with a Spokane, WA postmark. Bob was kind enough to take them with him and turn that issue into a long distance mailing. (Actually I figure they just got packed away with his belongings - read that his computer - and he just recently got the stuff unpacked and look what he found!) Thanks, Bob for finally mailing that issue. Of course now I will probably have to writer further installments of TI Writer Templates. Is there any further interest in that newsletter space hog?

One final item you may have missed. The last installment of TIPS FROM THE TIGERCUB is included in the local mailings of this newsletter. Jim Peterson has not found it to his profit to continue writing his TIPS any longer. The return from the newsletter exposure was not justifying his efforts in this venture. So I will bid Jim best wishes with this last TIPS column and only wish that I had more time to use the type of programming he puts out. Unfortunately my time is limited and the newsletter takes up too much of it.

Well that's enough for this month  $-$  I feel that  $I<sup>2</sup>$ m filling in for John this time!

-- Rudy --

evir van die voormen.<br>Geboortes ..1.!.!:%!..1,....., **41! g N!, 11 v.. 04rit t",TY W4k-N- ,AP4Lqrk,004**   $A$   $A$ **<sup>c</sup>'ff'**  N-14 **<sup>1</sup><sup>0114</sup>**  $\mathfrak{m}$  and  $\mathfrak{m}^$ **vrc s** 

\*\*\*\*\*\*\*\*\*\*\*\*\*\*\*\*\*\*\*\*\*\*\*\*\*\*\*\*\*\*\*\*\*\*\*\*\*\*\*\*\*\*\*\*\*\*\*\*\*\*\*\*\*\*\*\*\*\*\*\*\*\*\*\*\*\*\*\*\*\*\*\*\*\*\*\* The SNUGLETter is published monthly by the Southern Nevada Users' Group \* [SNUG]. SNUG is a non-profit organization of individuals with an inter- **\***  \* est in all aspects of Texas Instruments' 99/4 & 4A computer, including \* related hardware and software by third party vendors. The GROUP meets \* 6:30 PM on the second Monday of the month - currently in the Clark County\* \* Library meeting room, 1726 E. Charleston Blvd. [Charleston Plaza Mall]. \* \* Visitors and guests are welcome to attend the meetings. Information on \* membership is available at the meeting. \* Articles may be copied from the SNUGLETter provided credit is given to \* both the author and the original source and that the article not be used \* \* For profit. [For-profit organizations wishing to use any articles from \* the SNUGLETter will need to make prior arrangements with the Executive \* of the Southern Nevada Users' Group.) \*\*\*\*\*\*\*\*\*\*\*\*\*\*\*\*\*\*\*\*\*\*\*\*\*\*\*\*\*\*\*\*\*\*\*\*\*\*\*\*\*\*\*\*\*\*\*\*\*\*\*\*\*\*\*\*\*\*\*\*\*\*\*\*\*\*\*\*\*\*\*\*\*\*\*\*

Southern Nevada Users' Group [SNUG] P.O. Box 26301 Las Vegas, NV 89126-0301

TO:

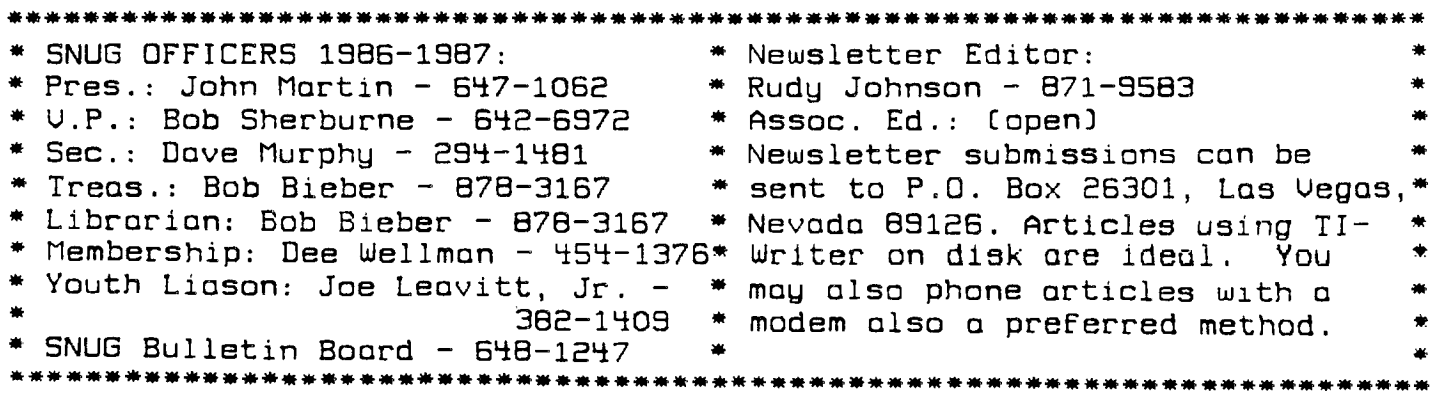